# **Estudio de colas con proceso de llegadas de Markov.**

# **OBJETIVOS DE LA PRÁCTICA:**

- Estudiar las fórmulas para el caso general de proceso de servicio (M/G/1) y aplicarlas a los casos  $M/M/1$ ,  $M/D/1$  y  $M/E_k/1$ .
- Familiarizarse con el uso del simulador COMNET III.
- Comparar los resultados teóricos con los obtenidos de las simulaciones.

## **DESARROLLO DE LA PRACTICA:**

- Antes de ir al laboratorio es preciso estudiar las fórmulas y obtener los resultados teóricos; Apartados 1,2 y 3.
- En el laboratorio se realizan todas las simulaciones con la consiguiente obtención de resultados; Apartados 4 y 5.
- Con todos los resultados obtenidos se completarán las tablas y gráficas correspondientes así como las conclusiones; Apartado 6.

Los datos con que se cuenta para la realización de la práctica son:

- $-$  Velocidad del canal:  $v= 64$  kbps.
- Tamaño medio del paquete/mensaje:  $\bar{L}$  = 53 bytes.

**Apartado 1.)** En primer lugar y antes de ir al laboratorio se piden las fórmulas teóricas para la cola M/G/1:

$$
t_s = \frac{\bar{L}}{v} = \dots
$$
  
\n
$$
\rho = A = \frac{\lambda}{\mu}
$$
  
\n
$$
t_s(\mu) = \dots
$$
  
\n
$$
t_{ia}(t_s, A) = \frac{1}{\lambda} = \dots
$$
  
\n
$$
\bar{n}(A, \mu, \sigma) = \dots
$$
  
\n
$$
\bar{\tau}(n, t_s, A) = t_s + t_w = \dots
$$

**Apartado 2.)** A continuación se piden las fórmulas específicas para cada tipo de cola, obtenidas a partir de las de la cola M/G/1.

Fórmulas para las colas M/M/1: f.d.p. del tiempo entre llegadas: f.d.p. del tiempo de servicio: f.d.p. del tamaño del paquete:

$$
t_{ia}(t_s, A) = \frac{1}{\lambda} = \dots
$$

$$
\sigma^2(\mu) = \dots
$$

$$
n(A) = \dots
$$

$$
\bar{\tau}(t_s, A) = \frac{\bar{n}}{\lambda} = \dots
$$

Fórmulas para las colas M/D/1: f.d.p. del tiempo entre llegadas: f.d.p. del tiempo de servicio: f.d.p. del tamaño del paquete:

$$
t_{ia}(t_s, A) = \frac{1}{\lambda} = \dots
$$

$$
\sigma^2 = \dots
$$

$$
\bar{n}(A) = \dots
$$

$$
\bar{\tau}(t_s, A) = \frac{\bar{n}}{\lambda} = \dots
$$

Fórmulas para las colas  $M/E_k/1$ : f.d.p. del tiempo entre llegadas: f.d.p. del tiempo de servicio: f.d.p. del tamaño del paquete:

$$
t_{ia}(t_s, A) = \frac{1}{\lambda} = \dots
$$

$$
\sigma^2(k, \mu) = \dots
$$

$$
n(A, k) = \dots
$$

$$
\sigma^2(t_s, A, k) = \frac{n}{\lambda} = \dots
$$

**Apartado 3.)** Se pide completar las tablas siguientes con los resultados numéricos teóricos obtenidos a partir de las fórmulas del apartado anterior.

## Resultados teóricos para la cola M/M/1:

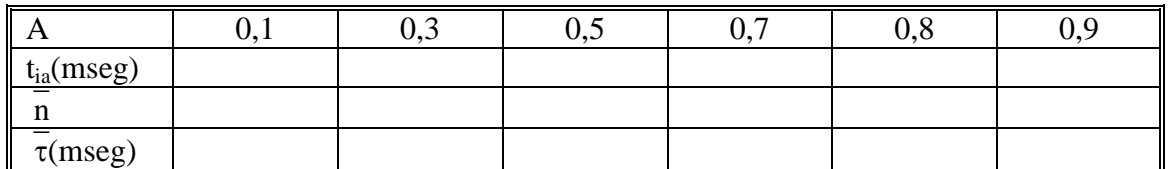

## Resultados teóricos para la cola M/D/1:

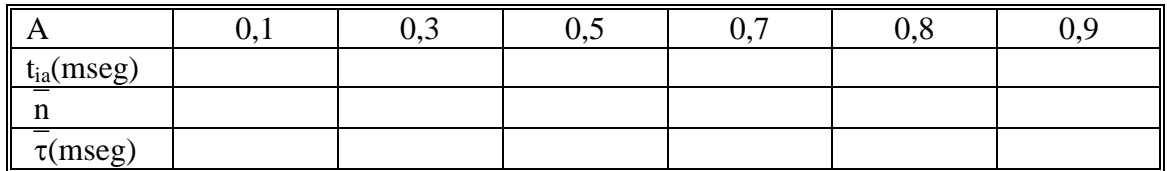

## Resultados teóricos para la cola  $M/E_1/1$ :

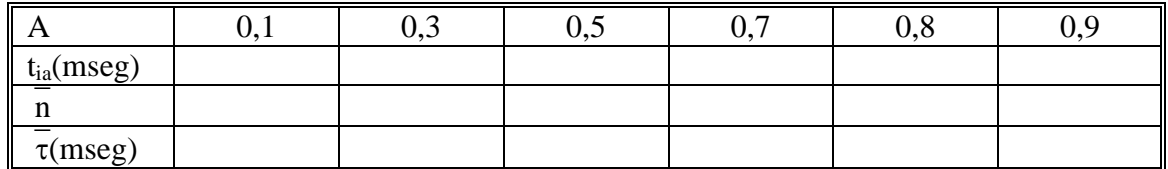

# Resultados teóricos para la cola M/E<sub>10</sub>/1:

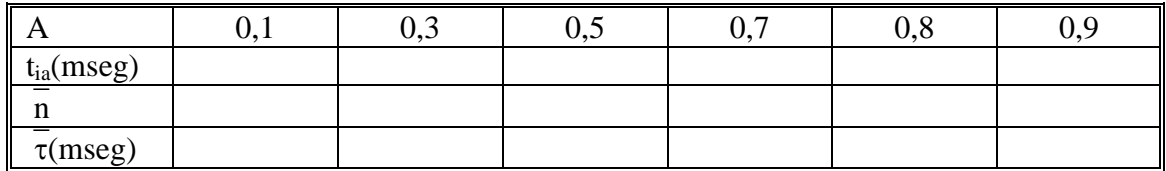

# Resultados teóricos para la cola M/E<sub>99</sub>/1:

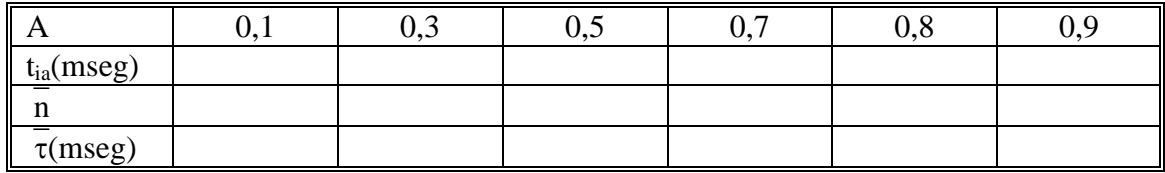

**Apartado 4.)** En este apartado se explican los pasos concretos a seguir para simular una cola con el simulador COMNET. Se recomienda leer antes la introducción al programa.

Diseño gráfico: dibujar y unir los elementos tal y como se muestra en la figura.

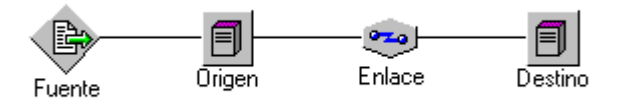

Introducir parámetros: hacer doble 'click' sobre cada elemento y modificar los parámetros adecuados:

Fuente (generador de mensajes o 'message source'):

Nombre o 'name'.

Tiempo entre llegadas o 'interarrival': f.d.p. del tiempo entre llegadas y su media.

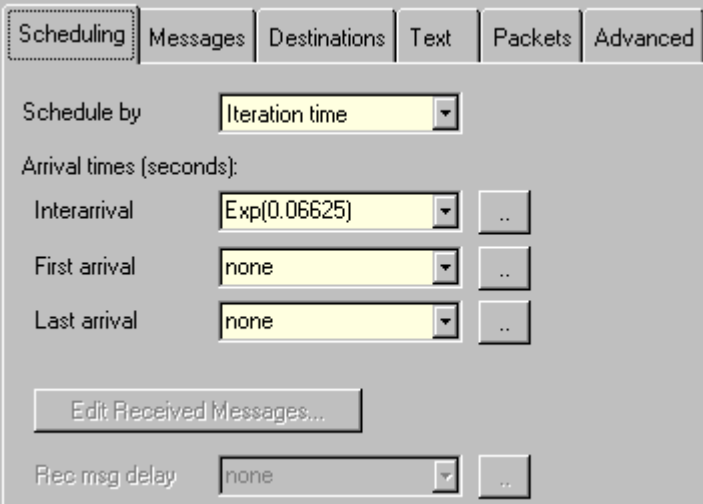

Tamaño del mensaje/paquete o 'msg size calc': f.d.p. y su media (53 bytes).

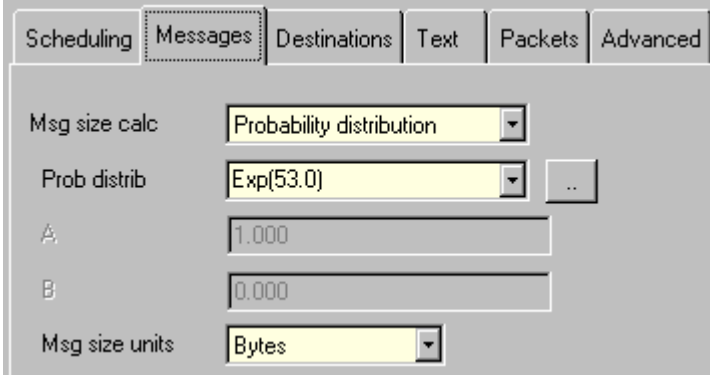

Origen (nodo o 'processing node'):

Nombre o 'name'. Resto de parámetros predefinidos.

Enlace (enlace punto a punto o 'point-to-point link'):

Nombre o 'name'.

Parámetros o 'Parameters': velocidad del enlace (64 kbps).

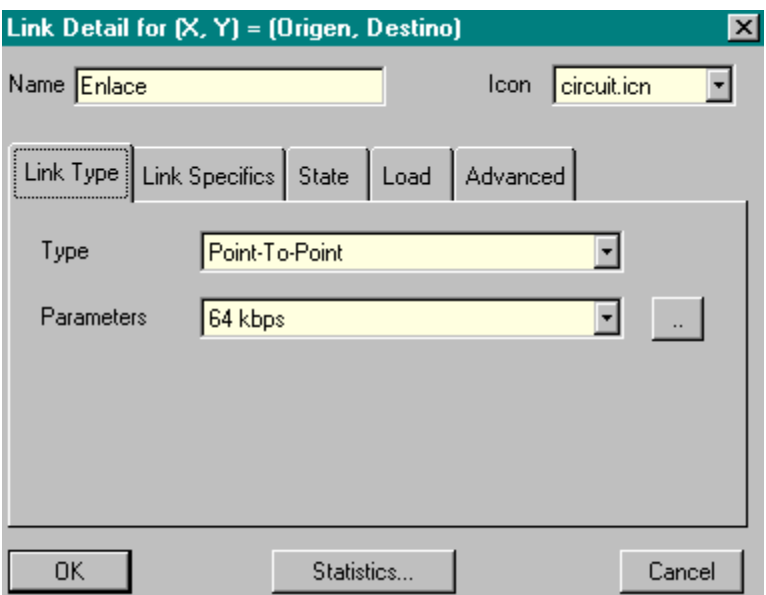

Destino (nodo o 'processing node'): Nombre o 'name'. Resto de parámetros predefinidos.

Resultados a pedir: se seleccionan los resultados o 'reports' que interesan conseguir. De una primera manera seleccionaremos:

Doble 'click' en el generador de mensajes 'Fuente' + botón 'Statistics…': 'Messages In-Transit'(ON): que proporciona el nº medio usuarios en el sistema.

Y mediante el otro método comentado para obtener resultados:

Incluido en el menú 'Reports' seleccionar la opción 'Select reports…': En la opción 'Link' se elige 'Channel Utilization'(All On) que proporcionará: Nº mensajes transmitidos. 'Transmision delay': tiempo de servicio. Utilización de canal: A(%). Y en la opción 'Message + Response Sources' se elige 'Message Delay'(All On): 'Message delay': tiempo de espera en el sistema.

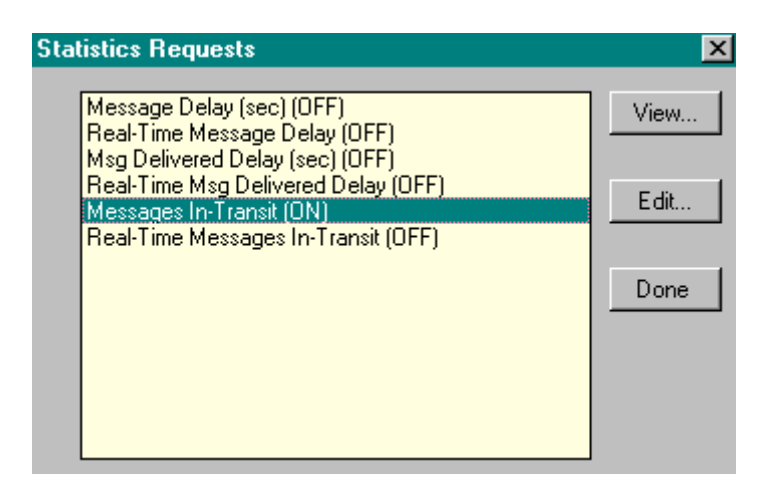

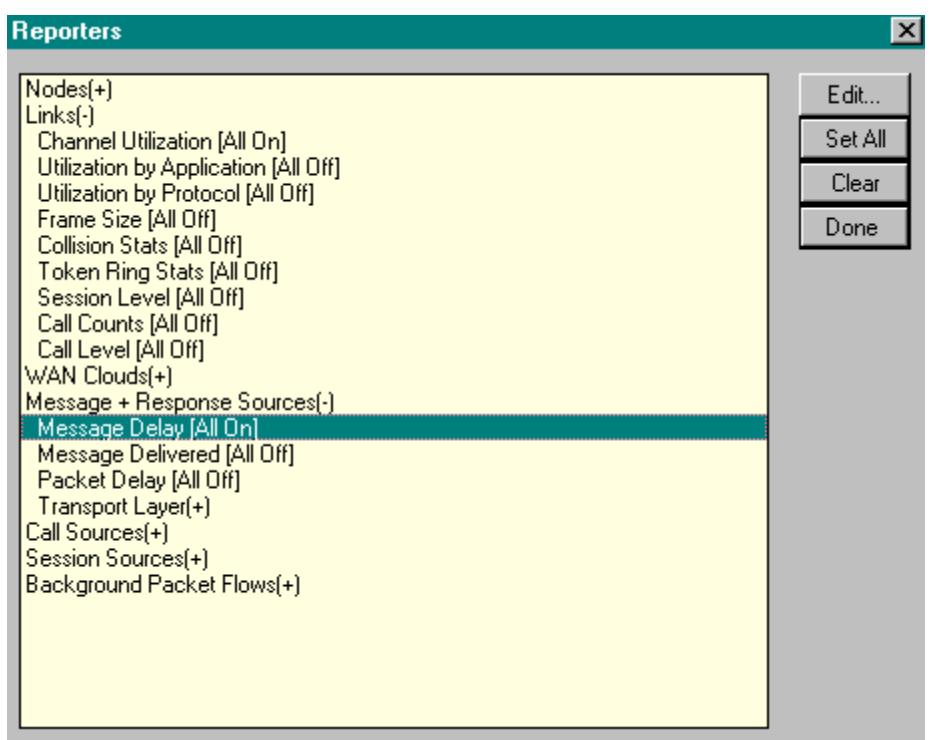

Ejecutar la simulación: donde se debe definir el tiempo total de simulación que se desea. Este parámetro se encuentra dentro del menú 'Simulate' en la opción 'Run Parameters'

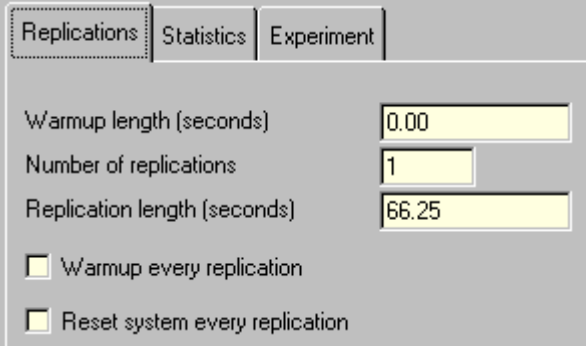

**Apartado 5.)** En este primer apartado de simulación se trata de obtener el número aproximado de llegadas que multiplicado por el tiempo medio entre llegadas proporcione un tiempo total de simulación con el que obtener unos resultados fiables.

Nos basaremos en los datos teóricos obtenidos para la cola M/M/1 y para el caso de A=0,1.

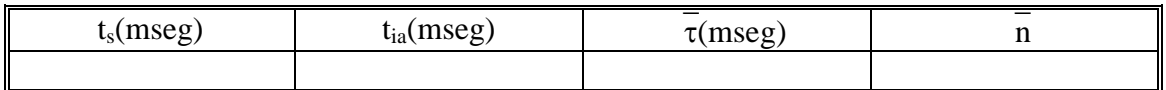

Se trata de encontrar el número aproximado de llegadas a partir del cual se cumple que el error en la simulación está por debajo o en torno a cierto establecido. En este caso se pide que el error sea:

$$
\varepsilon = \left| \frac{valor \ teorico-valor \ simulation}{valor \ teorico} \right| < 1\%
$$

En primer lugar se debe rellenar la siguiente tabla con los resultados que se obtienen en la simulación. Hay que darse cuenta de que se trata de la misma cola M/M/1 para A=0,1 en la que solamente se varía el tiempo total de simulación.

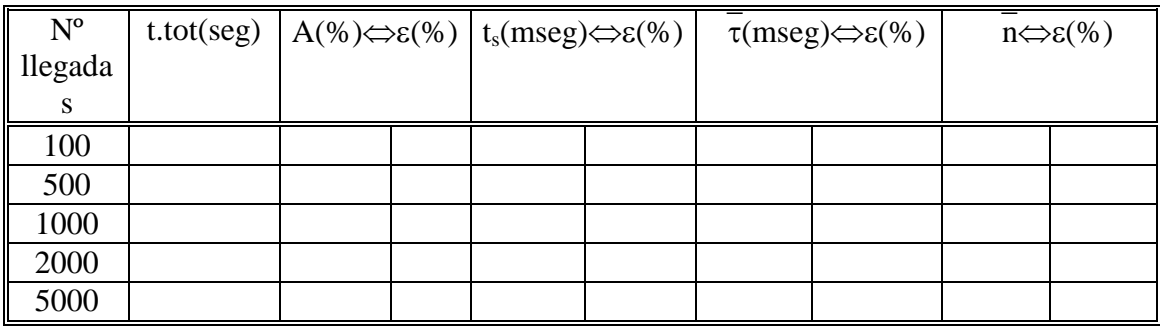

Podemos observar que para unas \_\_\_\_ llegadas, o lo que es lo mismo, tiempo total de simulación = \_\_\_\_ \* tiempo entre llegadas, los resultados de la simulación resultan bastante fiables con lo que a partir de ahora se considerará esto como un dato para el resto de simulaciones en esta práctica.

**Apartado 6.)** Por último, y siguiendo los pasos explicados en el apartado 4, se procederá a simular las colas M/M/1, M/D/1, M/E<sub>1</sub>/1, M/E<sub>10</sub>/1 y M/E<sub>99</sub>/1.

Cabe indicar que sobre el mismo diseño gráfico lo único que se debe modificar en cada caso es:

la media en la distribución del tiempo entre llegadas,

la f.d.p. del tamaño del paquete,

y el tiempo total de simulación,

para poder simular todas las colas.

A continuación se pide completar las siguientes tablas para cada cola y para cada 'A' a partir de los resultados de las simulaciones.

#### Resultados de simulación para la cola M/M/1:

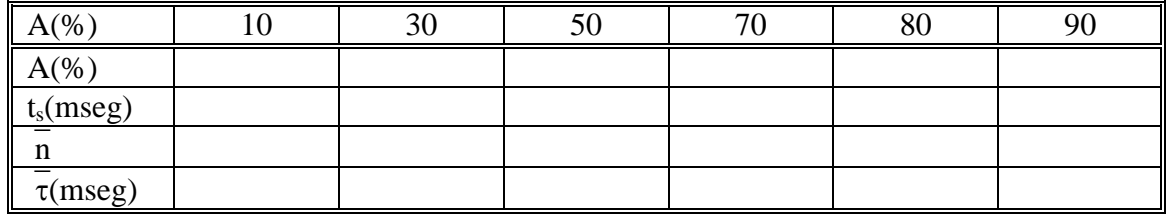

Resultados de simulación para la cola M/D/1:

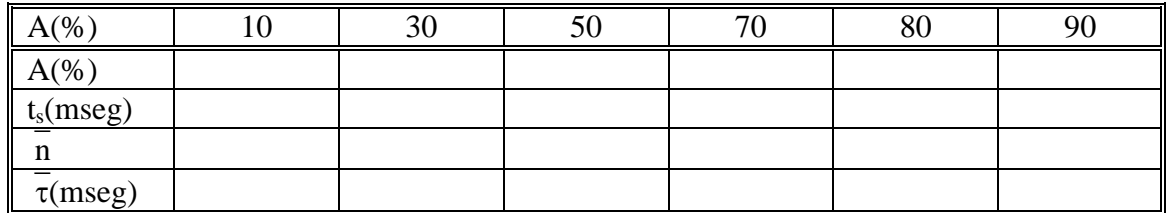

Resultados de simulación para la cola  $M/E_1/1$ :

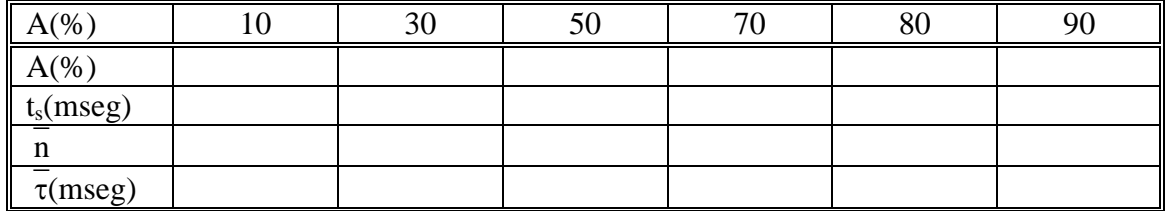

## Resultados de simulación para la cola M/E<sub>10</sub>/1:

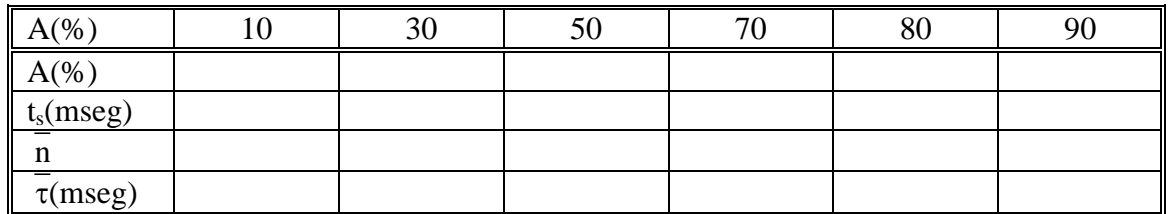

Resultados de simulación para la cola M/E99/1:

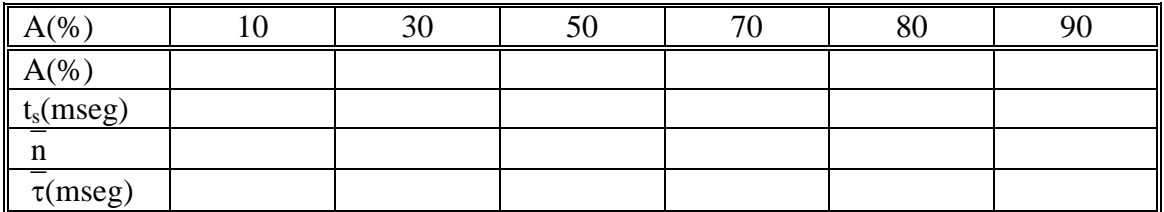

Para concluir con la práctica y a fin de poder establecer una comparativa se pide representar los resultados obtenidos de las diferentes colas en las siguientes gráficas propuestas (todas las colas en cada gráfica).

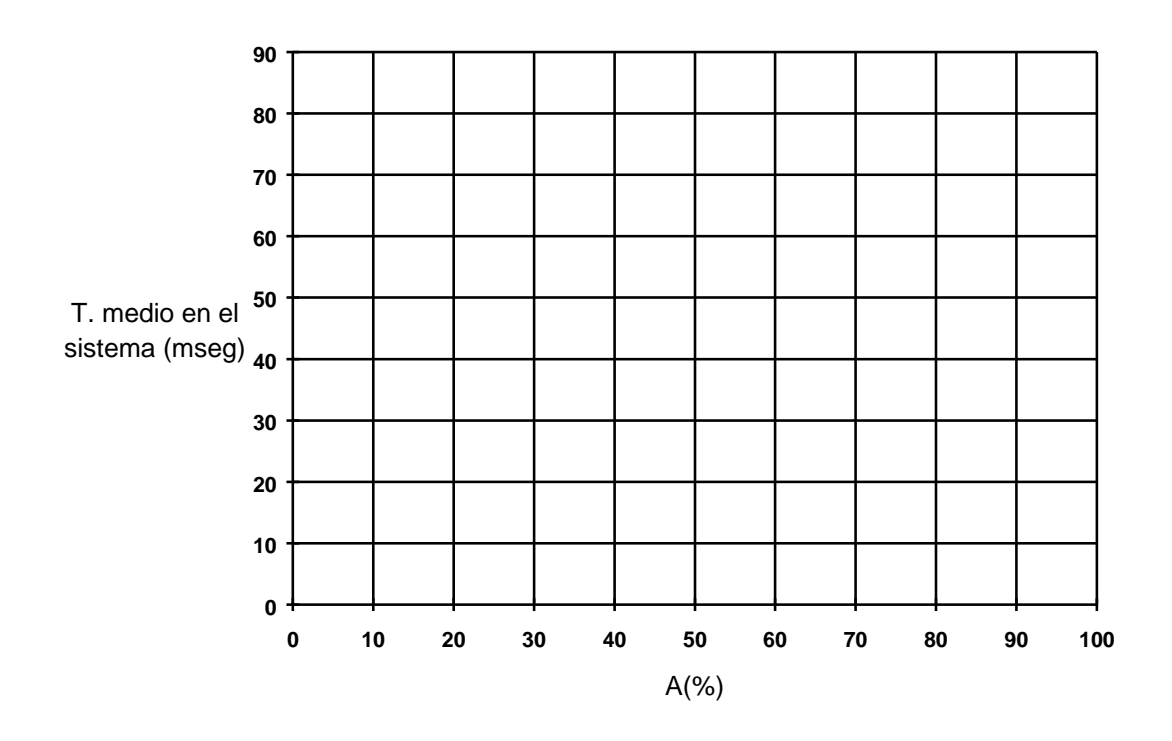

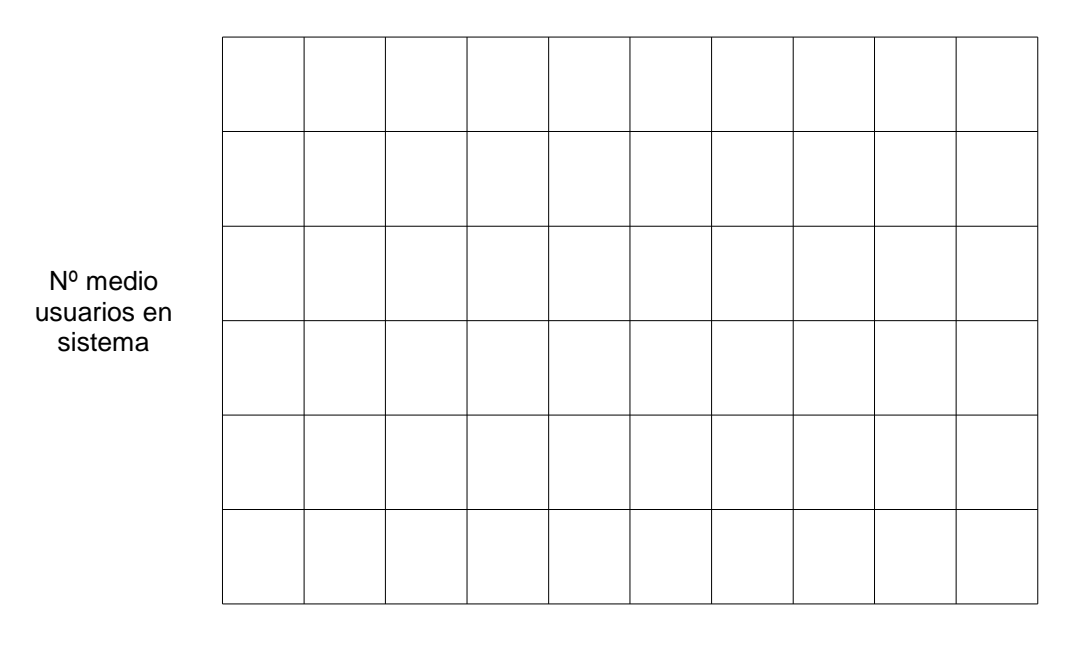

A(%)

A partir de los estudios previos y los resultados obtenidos en la práctica se piden las conclusiones del alumno (variables que tienen igual f.d.p., comparativa de las diferentes colas, etc.).

CONCLUSIONES: